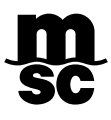

## **MYMSC - GUIA DE COTAÇÃO** (INSTANT QUOTE)

Agora é possível obter a cotação de frete através da página [www.mymsc.com](http://www.mymsc.com/) acessando o menu "*eCommerce*" e na sequência o submenu "*Instant Quote*". Vale informar que:

- 1. O "*Instant Quote*" é apenas para carga seca (DRY);
- 2. A cotação trata-se de um frete tarifa, ou seja, "*Freight all kind*";
- 3. Para efetuar a cotação de comodities especificas (café, algodão , etc) é necessário contatar os departamentos de Customer Service ou Comercial local responsável pela sua região.

## COMO EFETUAR A COTAÇÃO:

- Inserir o porto de origem;
- Inserir o porto de destino;
- Excluir os demais tipos de equipamento e deixar apenas o desejado;
- Pressionar o botão "*Search Rates*";
- Pressionar o botão "*Add to Basket*";

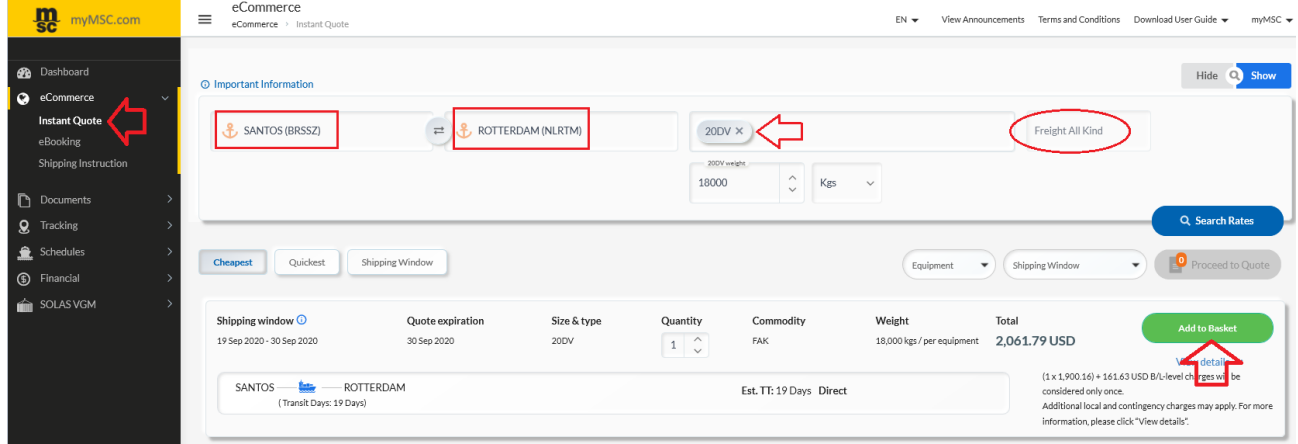

• Caso o destino final seja um "*inland*", deve-se selecionar o Modal envolvido.

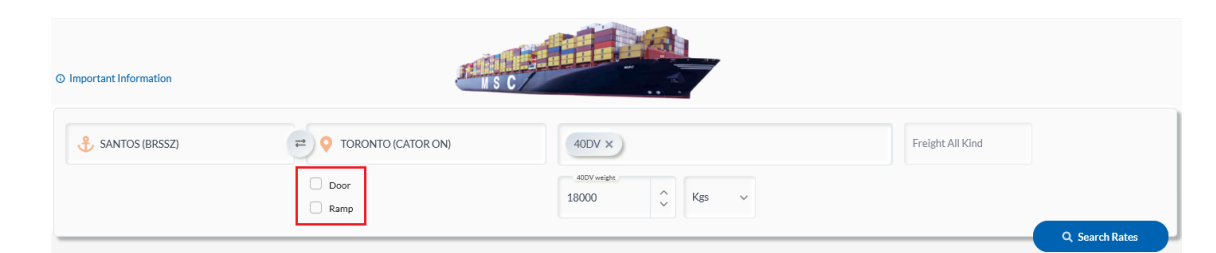

• Pressionar "*Proceed to Quote*";

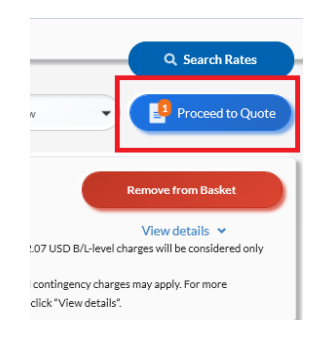

- Clicar em "*view details*" para ter acesso aos detalhes e condições da cotação;
- Selecionar o *check-box* localizado no canto superior direito para concordar com os "Termos e Condições";

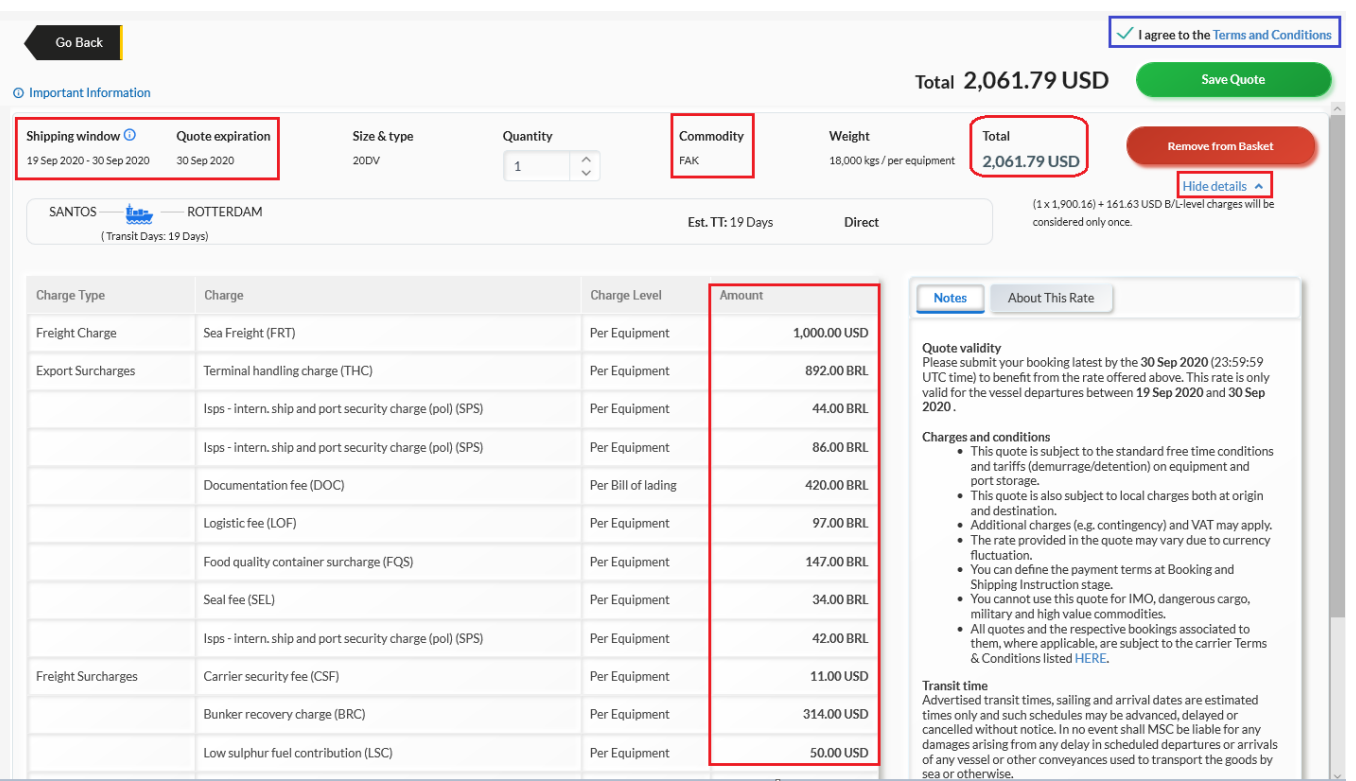

• Ao pressionar o botão "*Save Quote*" imediatamente o portal indicará o respectivo número da cotação de frete (*Spot Agreement*), e se for o caso, o cliente poderá iniciar a solicitação da Reserva de Praça pressionando o botão "*Book Now*".

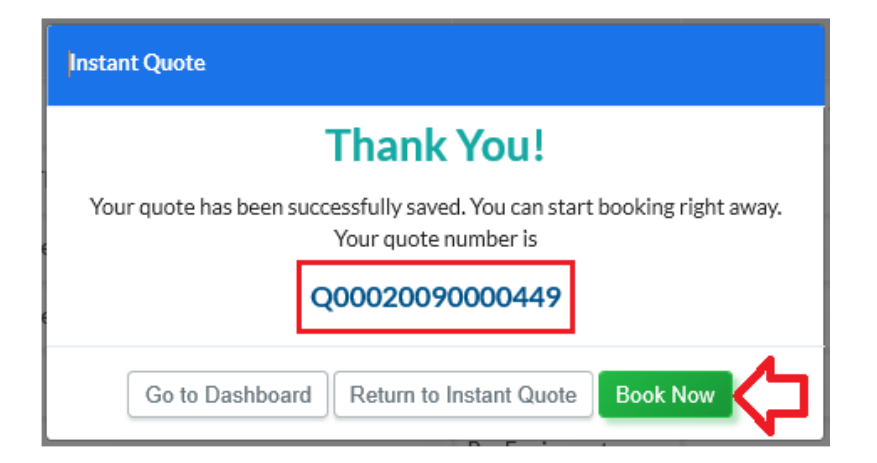

## GERANDO UMA ÚNICA COTAÇÃO PARA 02 TIPOS DE EQUIPAMENTOS:

- Inserir o porto de origem;
- Inserir o porto de destino;
- Excluir os demais tipos de equipamento e deixar apenas o desejado;
- Pressionar o botão "*Search Rates*";
- Pressionar o botão "*Add to Basket*" na cotação para a unidade 20'DV;
- Pressionar o botão "*Add to Basket*" novamente na cotação para a unidade 40'DV;

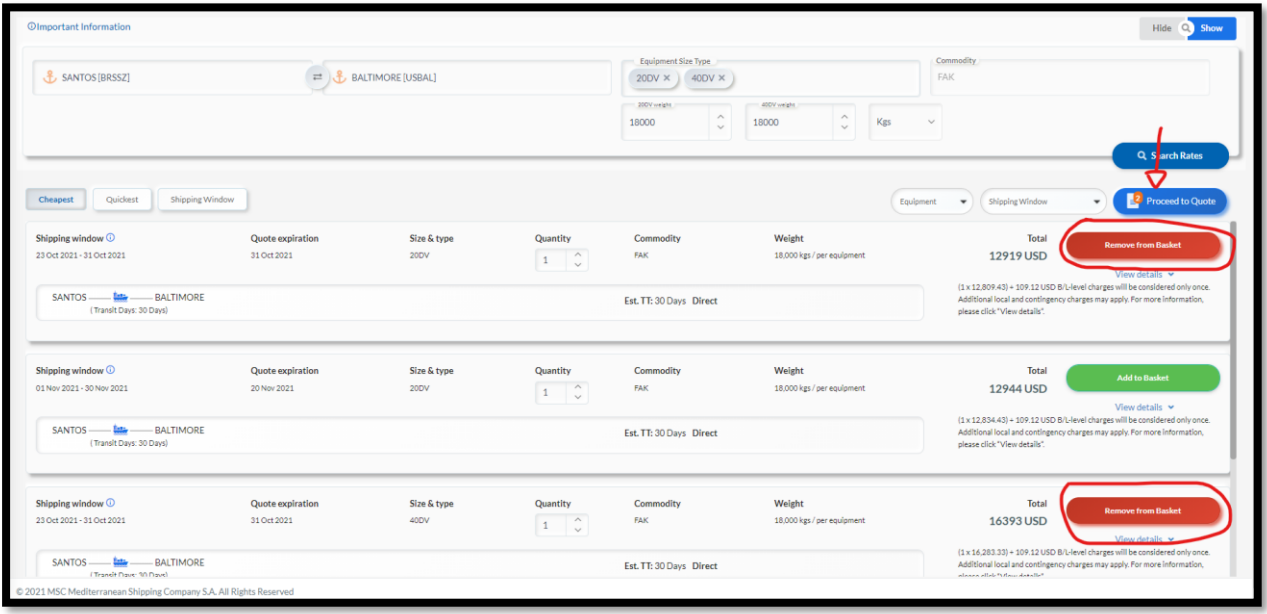

**PRONTO!** Agora você possui um único Quotation Number para os 02 tipos de containers.

## OBSERVAÇÕES IMPORTANTES:

- Verificar o período de validade "Quote expiration" (30.09.2020);
- Verificar a janela de atracação "Shipping window";
- O tempo de trânsito da carga "Transit time" é informado na cotação, indicando ser direto ou com transbordo.

Em caso de dúvidas relacionadas aos valores e condições mencionadas na cotação contatar o departamento Comercial de Importação através do telefone (13)3211-9500 ou enviar e-mail para [BR241-mymsc.support@msc.com.](mailto:BR241-mymsc.support@msc.com)